**Steadier State Crack Full Product Key For PC 2022**

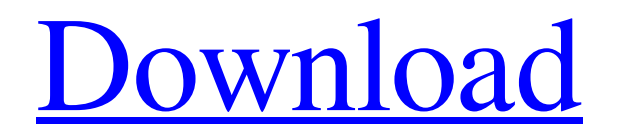

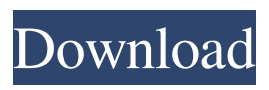

**Steadier State Crack+ Free Download**

This guide will cover the following topics: Prerequisites: Install Windows Server: Verify VHD Extraction: Incorporate VHD to BCD Backup: Steady Backup Utilities: References: CodeProject: Steady State Utility MSDN: Steady State Utility Walkthrough PS: Put simply, it creates a backup copy of the entire drive. CodeProject: Steady State Utility MSDN: Steady State Utility Walkthrough A: I found this tutorial very useful in helping me out with installing the Steady State Utility. Install Steady State Utility to Backup Windows 7 Jovan Raškić Jovan Raškić (; born 12 March 1984) is a Montenegrin footballer. Club career Raškić started his career with FK Budućnost Podgorica. He played 4 matches in the second half of the 2005–06 season in the Montenegrin First League, before he joined FK Radnik Bijeljina. In summer 2008, he moved to FK Željezničar Sarajevo. He helped his team to win the 2009–10 Premier League of Bosnia and Herzegovina title. He signed a contract with FK Sloboda Tuzla in summer 2011. In the summer of 2012, he moved to FK Zeta. International career He made his debut for Montenegro in a friendly against France in May 2010. He was a member of the team for the 2010 FIFA World Cup qualification. References Category:1984 births Category:Living people Category:Sportspeople from Podgorica Category:Montenegrin footballers Category:Montenegro international footballers Category:FK Budućnost Podgorica players Category:FK Radnik Bijeljina players Category:FK Željezničar players Category:FK Sloboda Tuzla players Category:FK Zeta players Category:Serbian SuperLiga players Category:Montenegrin expatriate footballers Category:Expatriate footballers in Serbia and Montenegro Category:Montenegrin expatriate sportspeople in Serbia and Montenegro Category:Association football midfieldersHaving trouble with a question in a SAT Prep Program? SAT Preview Prep

## **Steadier State Crack For PC [Updated-2022]**

Steady State consists of a set of keymacros that you need to create and manage. Creating the keymacros consists of filling in the following information in the keymacro: • User or System name • User or System password • Computer name • Access the the Steady State dialog box • Your Steady State folder • The Steady State VHD file name Creating the Keymacro # Copyright (c) 2012 Steady State # Permission is hereby granted, free of charge, to any person obtaining a copy # of this software and associated documentation files (the "Software"), to deal # in the Software without restriction, including without limitation the rights # to use, copy, modify, merge, publish, distribute, sublicense, and/or sell # copies of the Software, and to permit persons to whom the Software is # furnished to do so, subject to the following conditions: # # The above copyright notice and this permission notice shall be included in # all copies or substantial portions of the Software. # # THE SOFTWARE IS PROVIDED "AS IS", WITHOUT WARRANTY OF ANY KIND, EXPRESS OR # IMPLIED, INCLUDING BUT NOT LIMITED TO THE WARRANTIES OF MERCHANTABILITY, # FITNESS FOR A PARTICULAR PURPOSE AND NONINFRINGEMENT. IN NO EVENT SHALL THE # AUTHORS OR COPYRIGHT HOLDERS BE LIABLE FOR ANY CLAIM, DAMAGES OR OTHER # LIABILITY, WHETHER IN AN ACTION OF CONTRACT, TORT OR OTHERWISE, ARISING FROM, # OUT OF OR IN CONNECTION WITH THE SOFTWARE OR THE USE OR OTHER DEALINGS IN # THE SOFTWARE. \$Title Steady State \$Author

Steady State \$Revision 3.5 \$Date \$(Get-Date -format yyyyMMdd) \$Copyright Copyright 2012 Steady State \$Resource IRC Logo \$Id SteadyState Copyright 2012 Steady State You may redistribute this software under the terms of the GNU General Public License. Steady State was created by: Steady State was written by: Steady State is distributed in the following formats: Steady State depends on the following keymacros: Create Steady State Macro 77a5ca646e

## **Steadier State Crack Free**

This documentation provides you with steps on how to prepare your Windows PC for the Steady State project. A: Steady State is an application for Windows which allows you to freeze the state of your computer by making backups of your registry and system folders every n hours, and then restore them when necessary. You can create restore points using Steady State when you are installing applications or running software updates. You can use it to roll back things when things go wrong, and restore programs and settings if you change your mind. Steady State doesn't take much disk space to run. Q: How to create a webhook on aws api gateway so that it triggers lambda function on events I am trying to create a webhook for a specific URL pattern on AWS API gateway so that the request gets triggered on any incoming request. The flow would be, request goes to gateway, request is routed to lambda and response is returned from lambda. I am able to create a webhook which triggers the lambda function on every request that hits the route but I also want to have webhook trigger only on specific URL (incoming requests for particular pattern) A: I was able to achieve this by using the following step in my trigger request: and setting the value of X-Amz-Webhook-Id in the request body as follows: in step 2 How to check the same in the Lambda function: While lots of notes have been made about the relationship between Barry Allen and Iris West, there has yet to be a specific mention of who Barry is talking to while walking in the park at the end of this scene. It is just possible that he is talking to Iris or even that it is the Iris West we have seen on the News van. Regardless, we can say that Barry's relationship with his mother has grown more complicated. News Van Mystery In the opening minutes of this episode we see a News Van driving down a street talking to what looks like a man. The camera then pans across a sign with the slogan "Know Something!" The man speaks into the van and begins a conversation that quickly turns to a rant against the people who ran

## **What's New in the?**

Steadier State creates a snapshot of your current Windows state. The utility offers you a clean, working copy of your current system by creating a copy of your system files and settings, as well as reinstalling any missing Windows services and any programs that your system needs. Steadier State also installs VHD files in the same location so that your system files, programs, settings and installed programs can be easily moved to a different partition of your hard disk. You can customize the installation of VHD files, the system state and which programs are installed to provide a better experience. Author: Steadier State is an open source tool that was created by users in the community to address the need of taking a snapshot of their Windows 10 or 8.1 computer. The application comes with a number of default setups that can be modified by the users to fit their needs. It can even be installed to any system partition and ensure that you have a

working version of your current state at any time. How to use: Step 1: Save the files of your choice into a location of your choice. The program will scan your selected area and will prompt you for a name and location to be used for your Windows State. Step 2: Select to create a new system state or to change an existing one. Step 3: Click OK to continue. Step 4: Click Next. Step 5: Click Create. Step 6: A list of system files and settings will be displayed. You can now drag and drop the files from the list into the created folder that you specified in Step 1. Step 7: Click OK to continue. Step 8: The list will be updated and you will be asked to select the default programs and programs that you want to install as well as the programs that will be removed. Step 9: Click OK to continue. Step 10: Choose to create a "Clean Installation" or "Custom Installation". The latter will allow you to choose the programs to be installed, as well as a custom location for the programs. Step 11: Click OK to continue. Step 12: Choose to install the existing setup or create a new one. Step 13: Click Next. Step 14: Select the location where you want to create the VHD files of your system. The VHD files will be created in the same folder where you saved the system files and settings. Step 15: Click Next. Step 16: Select a time and date for your new Windows state to be created. Step 17: Click OK to continue. Step 18: The utility will now run the checks and will start creating a backup of your

## **System Requirements:**

PC Requirements: Hard Disk: 8 GB Minimum 2 GB RAM Processor: Intel i3-2100 or AMD equivalent Graphics: NVIDIA Geforce GT630 and ATI Radeon HD 6970 Sound Card: DirectX Compatible Sound Card Recommended: Hard Disk: 16 GB Minimum 4 GB RAM Processor: Intel i3-3220 or AMD equivalent Graphics: NVIDIA Geforce GTX 660 or ATI Radeon HD 7950 Keyboard

[https://shreebhawaniagro.com/wp-content/uploads/2022/06/Microsoft\\_VirtualEarth\\_Birdseye\\_Downloader.pdf](https://shreebhawaniagro.com/wp-content/uploads/2022/06/Microsoft_VirtualEarth_Birdseye_Downloader.pdf) <https://newsygadgets.com/2022/06/06/haroopad-crack-keygen-full-version/> [https://www.mjeeb.com/wp-content/uploads/2022/06/BR\\_039s\\_EXIFextracter.pdf](https://www.mjeeb.com/wp-content/uploads/2022/06/BR_039s_EXIFextracter.pdf) <https://5c07.com/wp-content/uploads/2022/06/brenwal.pdf> <https://tad-ah.com/wp-content/uploads/2022/06/PopScan.pdf> <https://homedust.com/wp-content/uploads/taisnith.pdf> [http://slimancity.com/upload/files/2022/06/KROM6u7IdxACbyEqyW2z\\_06\\_24cc5eb30be5e3b89f3a49ff855cf993\\_file.](http://slimancity.com/upload/files/2022/06/KROM6u7IdxACbyEqyW2z_06_24cc5eb30be5e3b89f3a49ff855cf993_file.pdf) [pdf](http://slimancity.com/upload/files/2022/06/KROM6u7IdxACbyEqyW2z_06_24cc5eb30be5e3b89f3a49ff855cf993_file.pdf) <http://zakadiconsultant.com/?p=1890>

https://gtolk.com/upload/files/2022/06/RYL3O5OWUlCio48IYigP\_06\_24cc5eb30be5e3b89f3a49ff855cf993\_file.pdf <https://intermountainbiota.org/portal/checklists/checklist.php?clid=60479>